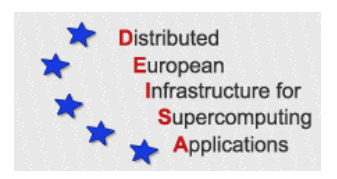

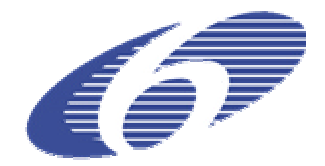

# CONTRACT NUMBER 508830

# **DEISA** DISTRIBUTED EUROPEAN INFRASTRUCTURE FOR SUPERCOMPUTING APPLICATIONS

# **European Community Sixth Framework Programme**

RESEARCH INFRASTRUCTURES Integrated Infrastructure Initiative

# Demo of core user management tools on HSM

#### Deliverable ID: D-JRA7-4.1 **Due date: April 31st, 2005 Actual delivery date: May 15, 2005 Lead contractor for this deliverable: EPCC, UK**

**Project start date: May 1st, 2004 Duration: 5 years**

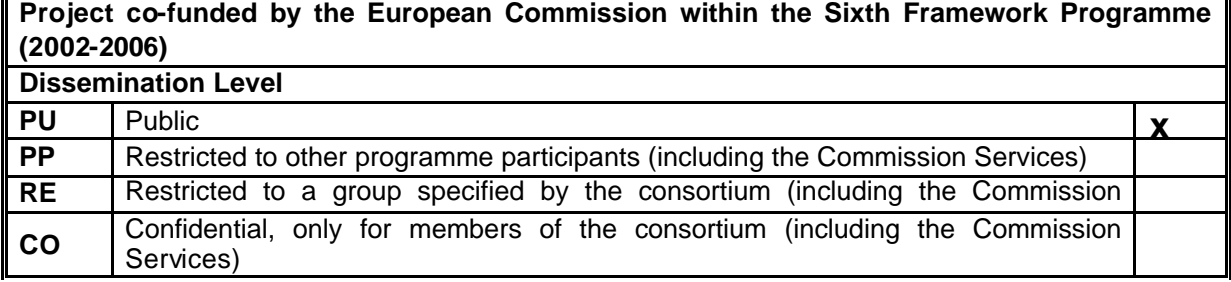

# **Table of Contents**

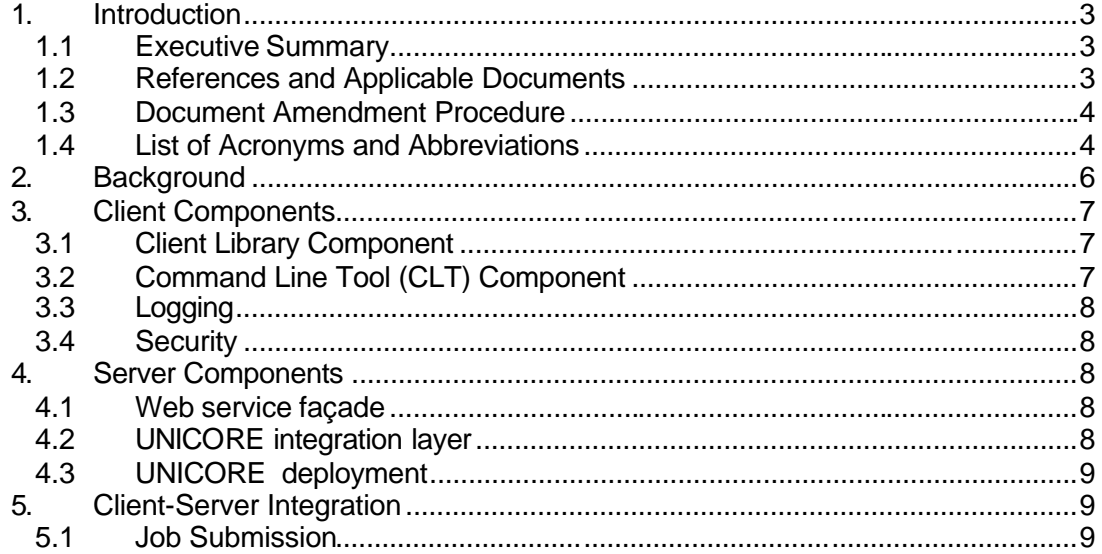

# **1. Introduction**

This document, 'Demo of core user management tools on HSM', is deliverable D-JRA7- 4.1 from Task 4.1 'Integration of user-level tools for core DRM services with HSM v1.0' in Work Package 4 of the DEISA JRA7 activity [1].

Please note that the acronym, HSM, is more commonly used to refer to Hierarchical Storage Management. To avoid possible confusion within this document, the acronym DESHL rather than HSM is used for the Heterogeneous Service Management layer. DESHL is derived from the term '**DE**ISA **S**ervices for the **H**eterogeneous management Layer'. This term more accurately describes the purposes of this layer in the DEISA infrastructure. The acronym HSM is as far as is possible only used in the titles of deliverables previously named in the DEISA Description of Work [1].

The objectives of DEISA JRA7 are to develop a means for coordinating and integrating OGSA (Open Grid Services Architecture)-based services [3] for distributed resource management (DRM) in a heterogeneous environment, the DEISA Services for Heterogeneous Management layer (DESHL), and to use this to integrate a variety of existing user-level tools to provide the necessary high-level services in:

- ? authentication, authorisation and accounting;
- ? job preparation, submission and monitoring;
- ? data movement for job input and output;
- ? other areas to be determined by DEISA user requirements.

### *1.1 Executive Summary*

This document is a deliverable from JRA7 Task 4.1 'Integration of user-level tools for core DRM services with HSM v1.0'. This document demonstrates the core user management tools offered by DESHL in the areas of authentication and authorisation and job preparation, submission and monitoring. It is a publicly available document.

### *1.2 References and Applicable Documents*

- [1] DEISA Annex  $I -$  "Description of Work", November  $5<sup>th</sup>$  2003.
- [2] DEISA JRA7 "Quality Plan", D-JRA7-1.1 v1.0.
- [3] OGSA, http://forge.gridforum.org/projects/ogsa-wg.
- [4] Final Design for HSM v1.0, DEISA-JRA7-3.4 v1.1
- [5] Functional scope for HSM v1.0, DEISA-JRA7-3.1 v1.0
- [6] UNICORE, http://unicore.sourceforge.net
- [7] JSDL GGF, http://www.epcc.ed.ac.uk/%7Eali/WORK/GGF/JSDL-WG/

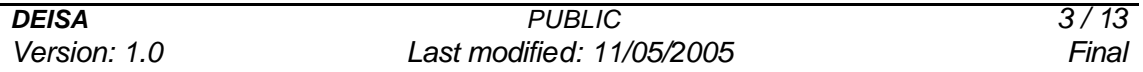

- [8] Open Group Batch Environment Services specifications, http://www.opengroup.org/onlinepubs/009695399/utilities/xcu\_chap03.html
- [9] JUnit project page, http://www.junit.org/index.htm
- [10] OpenMolGRID, http://www.openmolgrid.org/

#### *1.3 Document Amendment Procedure*

The document procedure is covered in the Quality Plan [2] (Section 5.6).

#### *1.4 List of Acronyms and Abbreviations*

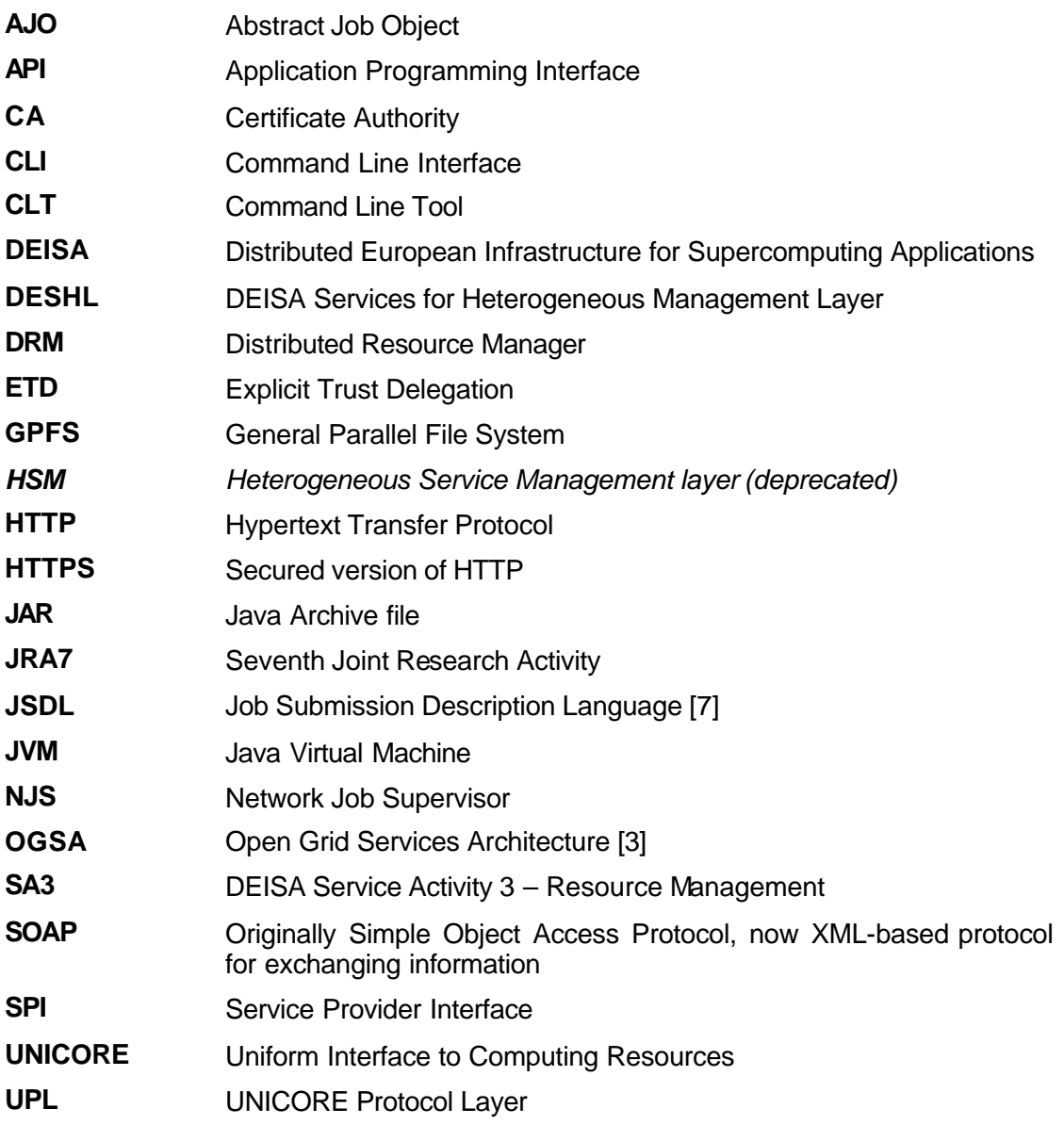

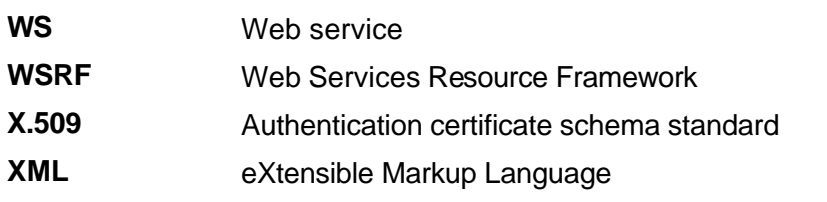

# **2. Background**

The DESHL components are shown in Figure 1. The design for the DESHL components this document demonstrates was presented in an earlier deliverable [4]. This document establishes the state of development and integration of these components.

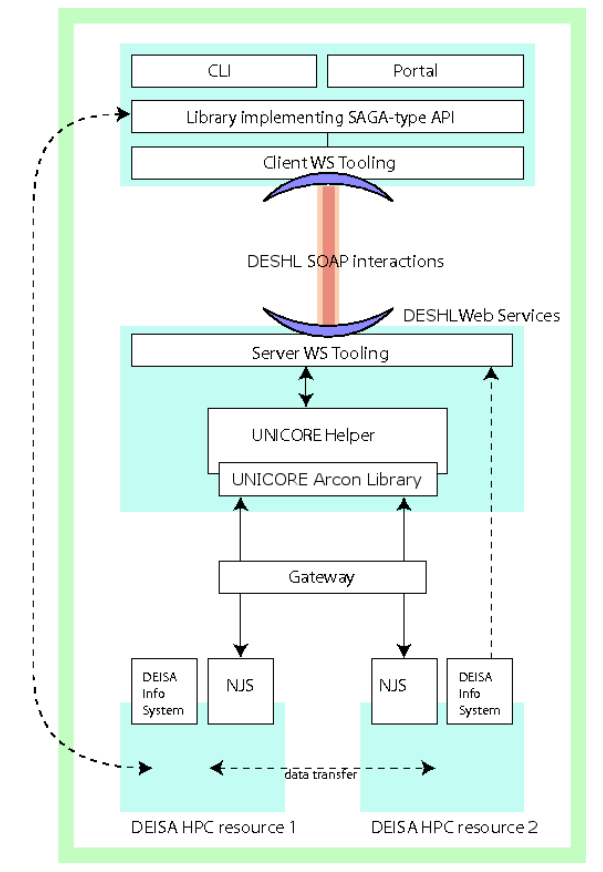

### **Figure 1: DESHL Architecture.**

The components that are covered in this document are:

- ? DESHL Services
- ? UNICORE Helper
- ? Client Library
- ? Command Line Tool (CLT)

The components were developed independently as follows:

- ? Client Library and CLT developed by EPCC
- ? Service implementation, hosting and UNICORE integration by FZJ

The core user level management tool is the CLT. As shown in the diagram the CLT interfaces with the Client Library. The Client Library uses Web services based technology to communicate with the DESHL services layer. The DESHL services layer uses the UNICORE Helper to perform the user requested operations on the underlying

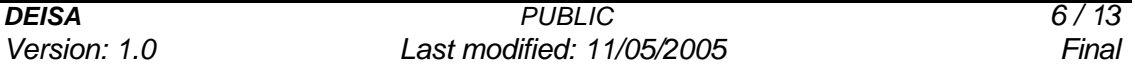

UNICORE. The job management operations the user is considered to want to perform are documented in the functional specification [5], these include:

- ? Submit a job
- ? Check job status
- ? Delete a job
- ? Suspend a job
- ? Resume a job
- ? Site status

Of these operations job submission is currently fully implemented in the CLT and Client Library.

The version of JSDL used is dated 2004-09-13 and is not the current version. JSDL is a work in progress and is not yet a standard. Future releases of DESHL will aim to use the most up-to-date version of JSDL available within the development timeframe.

### **3. Client Components**

The Client components: Client Library and CLT were developed at EPCC. The Client Library provides a more convenient programmatic interface that wraps the Web service operations. The CLT presents the functionality offered by DESHL, through the Client Library, to the user as shell commands.

#### *3.1 Client Library Component*

The Client Library is packaged as a Java Archive (jar). The Client Library interface (API) is documented using the javadoc tool.

The Client Library API wraps the operations provided by the DESHL service. This provides a more convenient programmatic interface to the DESHL.

The public API of the Client Library is tested using unit tests (facilitated by JUnit [9]). It was tested standalone by providing a mock implementation of some of the DESHL services. This allowed tests to assert that input to the Client Library was reaching the DESHL services correctly and responses from the DESHL services were correctly returned by the Client Library.

#### *3.2 Command Line Tool (CLT) Component*

The CLT is a combination of a Java implementation packaged in a Java Archive (jar) and a shell command script. The shell command script is what the user runs. It follows the form described in the Appendix of [4] that describes the additional components of the DESHL. This shell script configures the environment such that the CLT jar can run. This jar relies on the Client Library jar and other third party libraries. The shell script calls the main class, DESHLCommandLine, from the CLT jar and passes on to it all the arguments received by the script. The CLT commands follow where possible the standard specifications from the Open Group [8].

The CLT jar processes these commands in such a way so that it can use the Client Library to perform the request. For the submit command the CLT has to convert the

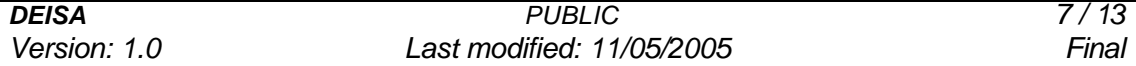

command arguments to JSDL. This JSDL can then be passed to the Client Library to submit the job to the DESHL service (that in turn will submit it to UNICORE). The Client Library returns a reference to the job; this has to be saved by the CLT so that subsequent commands can access the job. The CLT also saves the successfully submitted JSDL. The saved job reference is required by the status command in order for it to use the Client Library to query the correct job for its status.

### *3.3 Logging*

The client components use logging, provided by the Commons Logging with Log4j (other logging implementations can be used in place of Log4j). This allows a configurable quantity of log messages to be emitted by the components when used. These log messages are typically sent to the console or a file, again this is configurable and can be sent elsewhere.

#### *3.4 Security*

Client authenticated HTTPS is used for authentication and authorisation by the DESHL service. The Client Library must be configured with the user's security details. The CLT also has this dependency because it uses the Client Library.

### **4. Server Components**

The server side of DESHL consists of three main parts:

- ? Web service façade
- ? UNICORE Integration layer (also known as the UNICORE Helper)
- ? UNICORE

These are described in more detail.

#### *4.1 Web service façade*

The Web service façade that DESHL exposed as an external interface is based on lightweight Web service tooling developed by FZJ partially to satisfy the requirements of DEISA JRA7. The situation exists today, as it did at the start of the development work in JRA7 that a *'lightweight'*, easy-to-use tooling for developing OGSA compliant, WSRFbased Web services did not exist. Primarily, the Web service tooling is responsible for receiving, and marshalling/un-marshalling XML messages sent to DESHL into a form consumable by the UNICORE integration layer.

The Web service tooling also provides the DESHL with a small API for writing WSRFbased Web service clients.

### *4.2 UNICORE integration layer*

The UNICORE integration layer in the DESHL server is responsible for liaising with the underlying UNICORE middleware. This is based on the CLI from the OpenMolGrid project [10]. This ensures that the code implementing a particular Web service interface can be clean, componentised, and testable.

#### *4.2.1 Security*

The Client Library connects to DESHL using transport-level HTTPS, with mutual authentication with certificate-based client authentication. The HTTPS listener records the certificate used for authentication with DESHL. UNICORE Explicit Trust Delegation (ETD) is used to do the job submission. With ETD the DESHL credentials are used for AJO consigning and endorsement, and in the capacity of an agent, *acting on behalf of the user*, DESHL includes the certificate of the user who authenticated to DESHL to instruct UNICORE to run the AJO as this particular user.

### *4.3 UNICORE deployment*

This is a standard UNICORE installation. The AJO and NJS version is 4.6. This is a relatively recent version of UNICORE, and as such it includes support for ETD.

# **5. Client-Server Integration**

The Client Server integration involves running the Client components with the Server components with system tests. These tests are similar to those unit tests used to test the Client, but in this case take into account that it is a real DESHL service now. At this level fine grained checks cannot be made (these were covered by the original unit tests). At this stage it is important to discover if there are issues when running in as close to the production environment as possible. To this end the DESHL service is run on an isolated test machine at FZJ. This machine is configured with UNICORE. It is also fire-walled and has its own security configuration including a Certificate Authority (CA). The client is run on machines at EPCC. Users of the client require certificates signed by the server CA. The tests aim to determine the following:

- ? security configuration works
- ? network and firewall configuration works
- ? job submission works end to end

### *5.1 Job Submission*

This section describes in more detail the various job submission tests run between EPCC and FZJ.

### *5.1.1 Test*

The following tests were run against the main CLT class, DESHLCommandLine, to simulate calling from the command line to check the behaviour:

- ? testNoJobSubmit submit with no job specification or arguments
- ? testBlankJobSubmit submit an empty job specification
- ? testNonExistentSiteSubmit submit a valid job specification to a non existent site
- ? testBlankJobWithSiteSubmit submit an empty job specification to a valid site
- ? testLargeJobRequestSubmit submit a large job specification
- ? testLocalJobSubmit submit a valid job specification to a host local to DESHL
- ? testRemoteJobSubmit submit a valid job specification to a host remote to DESHL
- ? testAllArgumentsSubmit job specification that covers all arguments

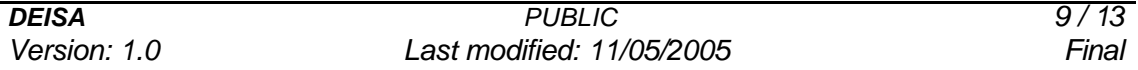

? testHelpStatus - help output from command.

Due to the nature of the application it is practically not possible to verify these tests programmatically. They rely on manual confirmation. Those tests that expect the job submission to succeed expect to receive back a job identifier, once that is confirmed the job ID is output. The submitted jobs can be viewed in the UNICORE graphical client. Output from these jobs can also be checked. These tests are running using JUnit, the graphical display is shown in Figure 2.

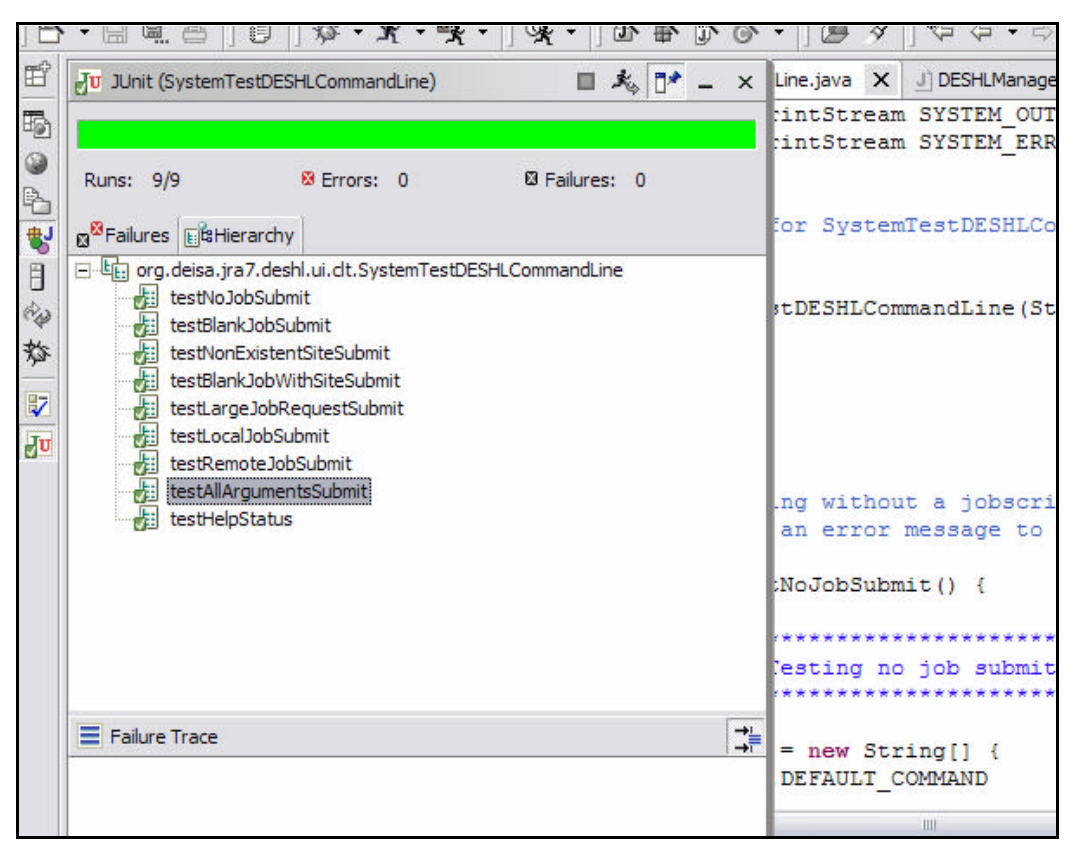

**Figure 2: System test for DESHLCommandLine run using JUnit.**

Output from the tests is via the Commons Logging. JUnit can also be run nongraphically, outputting test results to the console or formatted reports to file.

#### *5.1.2 Command Line*

A bash wrapper script around the Java based implementation called deshl was also created. This is used to allow user interaction with DESHL on the command line. The following listings show some example uses of the submit command.

*DEISA PUBLIC 10 / 13* \$ deshl submit -h submit [-N job-name] [-v env-vars] [-q destination] [-h] [-C prefix] jobscript [job arguments] Submit a job to the DESHL, where options include:<br>-C,--directive <prefix> Directive prefix. -C,--directive <prefix>

*Version: 1.0 Last modified: 11/05/2005 Final*

```
 -N,--name <job-name> Job name.
-h,--help Print this message.
 -q,--destination <destination> Destination for the job.
  -v,--variables <env -vars> name=value environment variable (one only 
at a time)
```
job-script is required and must be the path to a readable file.

#### **Listing 1: Submit help output.**

The first example, Listing 1, shows the help output for the CLT submit command. This help output is facilitated by the use of the Apache Commons CLI library. All the currently supported options are shown. These are options advocated by the Open Group for a job submission command.

Listing 2 shows an example job script that can be submitted using the CLT submit command. This job script uses the string '%' as the directive prefix. Directives are used to provide values for certain JSDL elements. The elements set here are:

- ? ExecutableName the filename given to the executable in the working directory that the job runs in.
- ? Source the location of the executable to be copied in to the working directory as ExecutableName. Note that currently only local copies to where the job runs are supported (but the local file could be on the GPFS).

```
$ cat echoJobScript.sh
#!/bin/bash
# Test job script that sets up a DESHL job to run echo
#% ExecutableName=echo
#% Source=/bin/echo
# This job does:
echo "$@"
```
#### **Listing 2: Sample DESHL job script.**

Other supported JSDL elements that can be used as directives are:

- ? JobName user defined job name
- ? EnvironmentVariable name=value pairing that defines an environment variable, only one pairing per directive but the directive can be used more than once
- ? Argument single job argument, can be specified more than once
- ? HostName logical URN that resolves to a UNICORE NJS
- ? FileName copied filename from Source, by default is set from ExecutableName but can be overridden.

An example submission using the job script from Listing 2 is shown in Listing 3. Some of the options described in the earlier help message are used here. (The command is split over two lines for clarity).

```
$ deshl submit -C $ -v var1=val1 -v var2=val2 -q test-host \
> echoJobScript.sh arg1 arg2 hello
Your job: 173eca6x1035ff6aaa6xx7fb0, has been successfully submitted.
```
#### **Listing 3: Example CLT job submission.**

*DEISA PUBLIC 11 / 13 Version: 1.0 Last modified: 11/05/2005 Final* The job script used '%' as the directive prefix so that is specified here using the  $-c$ option. Some environment variables are specified – note multiple arguments require their own flags, they can't be blocked together. This command results in a successful submission with the return of a job identifier. This is a unique identifier generated by the DESHL server. Because the job submission is not local, more information that just the job ID needs to be recorded – this information is stored in a file with the job ID as its name. This information is what is required to contact the jobs when using other commands that will be offered by the CLT such as status and terminate. The contents of the job identifier file are shown in Listing 4.

```
$ cat 173eca6x1035ff6aaa6xx7fb0
<?xml version="1.0" encoding="UTF-8"?>
<xml-fragment xmlns:des="http://www.deisa.org/jra7/deshl.xsd">
  <wsa:Address 
xmlns:wsa="http://schemas.xmlsoap.org/ws/2004/08/addressing">https://zam514.z
am.kfa-juelich.de:8443/services/deshljob</wsa:Address>
  <wsa:ReferenceProperties 
xmlns:wsa="http://schemas.xmlsoap.org/ws/2004/08/addressing">
    <des:JobRef>173eca6x1035ff6aaa6xx7fb0</des:JobRef>
  </wsa:ReferenceProperties>
</xml-fragment>
```
#### **Listing 4: Job identifier file contents.**

The information required to contact the job subsequently to the submission is its WS Addressing Endpoint Reference. This includes the elements shown in the XML fragment stored in the job identifier file.

The CLT also saves the JSDL generated to define the job submission that was sent to the DESHL server. This is saved with the pb identifier in the filename to associate it with that particular job. This could be used in the future as an option to submit to allow the user greater flexibility. The JSDL for the previous submission is shown in Listing 5.

```
$ cat 173eca6x1035ff6aaa6xx7fb0-jsdl.xml
<?xml version="1.0" encoding="UTF-8"?>
<jsdl:job xmlns:jsdl="http://www.gridforum.org/JSDL">
  <jsdl:Environment>
    <jsdl:EnvironmentVariable name="var2">val2</jsdl:EnvironmentVariable>
     <jsdl:EnvironmentVariable name="var1">val1</jsdl:EnvironmentVariable>
   </jsdl:Environment>
   <jsdl:Application>
     <jsdl:ExecutableName>echo</jsdl:ExecutableName>
     <jsdl:Argument>arg1</jsdl:Argument>
     <jsdl:Argument>arg2</jsdl:Argument>
    <jsdl:Argument>hello</jsdl:Argument>
   </jsdl:Application>
   <jsdl:Host>
     <jsdl:HostName>test-host</jsdl:HostName>
   </jsdl:Host>
   <jsdl:DataAttributes>
     <jsdl:File>
       <jsdl:FileName>echo</jsdl:FileName>
       <jsdl:DeleteOnTermination/>
      <jsdl:Source>/bin/echo</jsdl:Source>
     </jsdl:File>
   </jsdl:DataAttributes>
</jsdl:job>
```
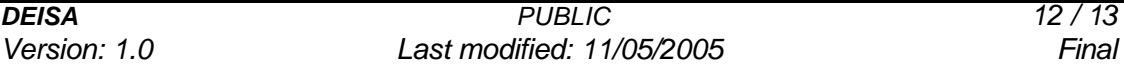

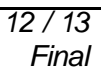

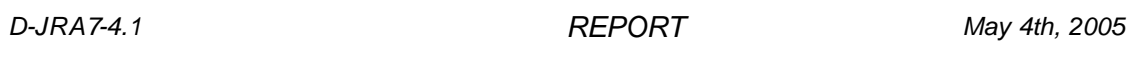

### **Listing 5: Generated JSDL for job submission.**

It can be seen from the listing that the options to the submit command and the directives from the job script have been assimilated into the JSDL.